If you can not see the file well, please use the latest version of Adobe(R)READER(R).

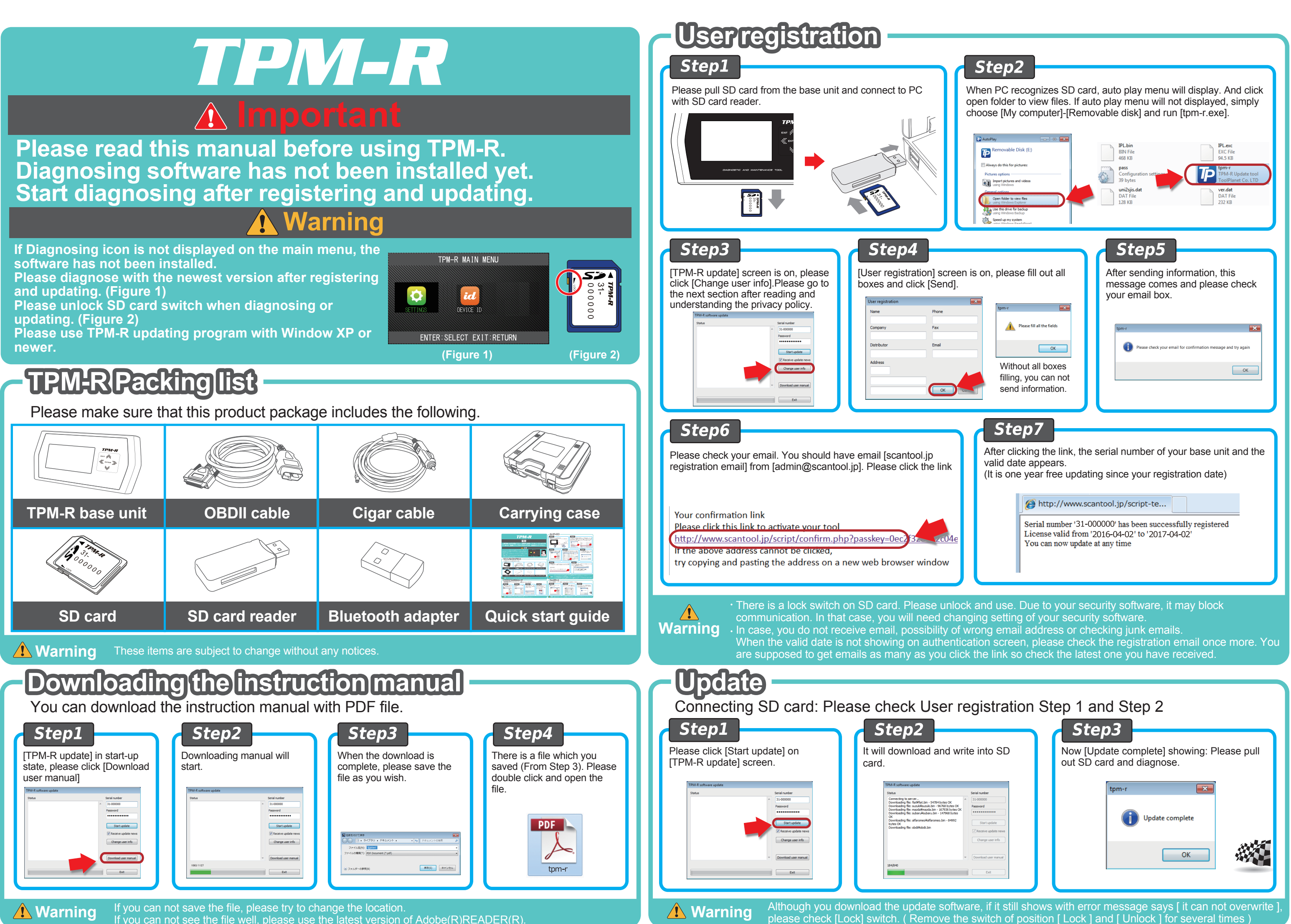

# **TPM-R Quick Start Guide**

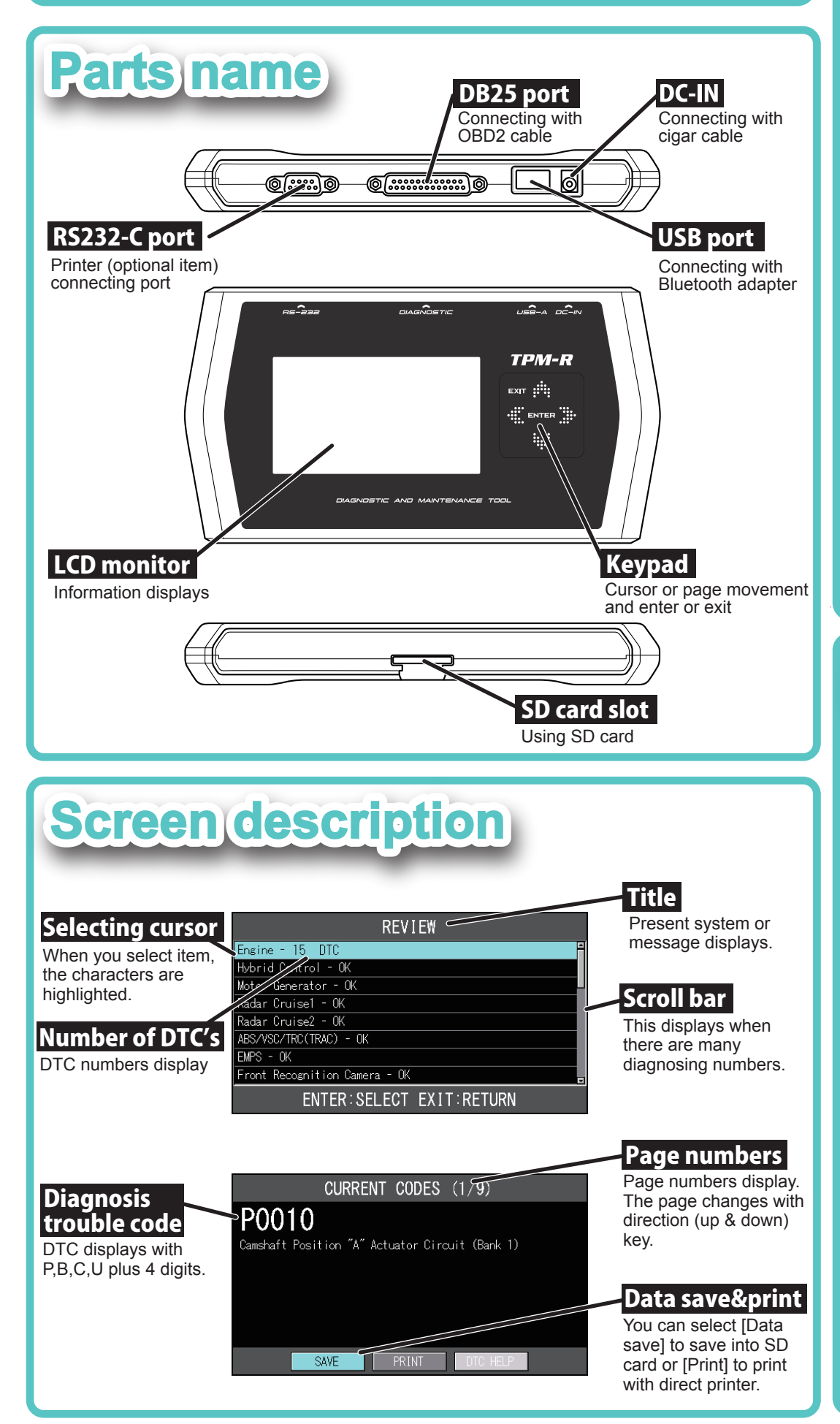

#### **How to diagnosis is the following** Step2 Step1 Please make sure your vehicle ignition is "OFF". TPM-R main menu displays. Please And connect TPM-R to diagnosing connector, then select [Diagnosis] and [Enter]. turn ignition key  $"ON"$ . **IG OFF IG ON**

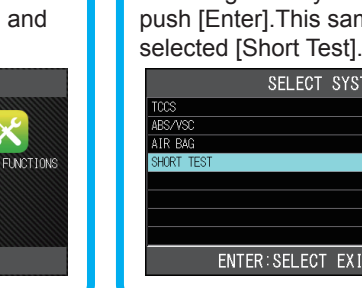

Import, Truck the car manu

**PANESE TRUCKS** 

 $ENTE$ 

Step3

Selecting wh

**Step** 

**Warning** Please check the connector connection or ignition key ON when you have trouble with diagnosing.

 $\epsilon$ ACTIVE TE

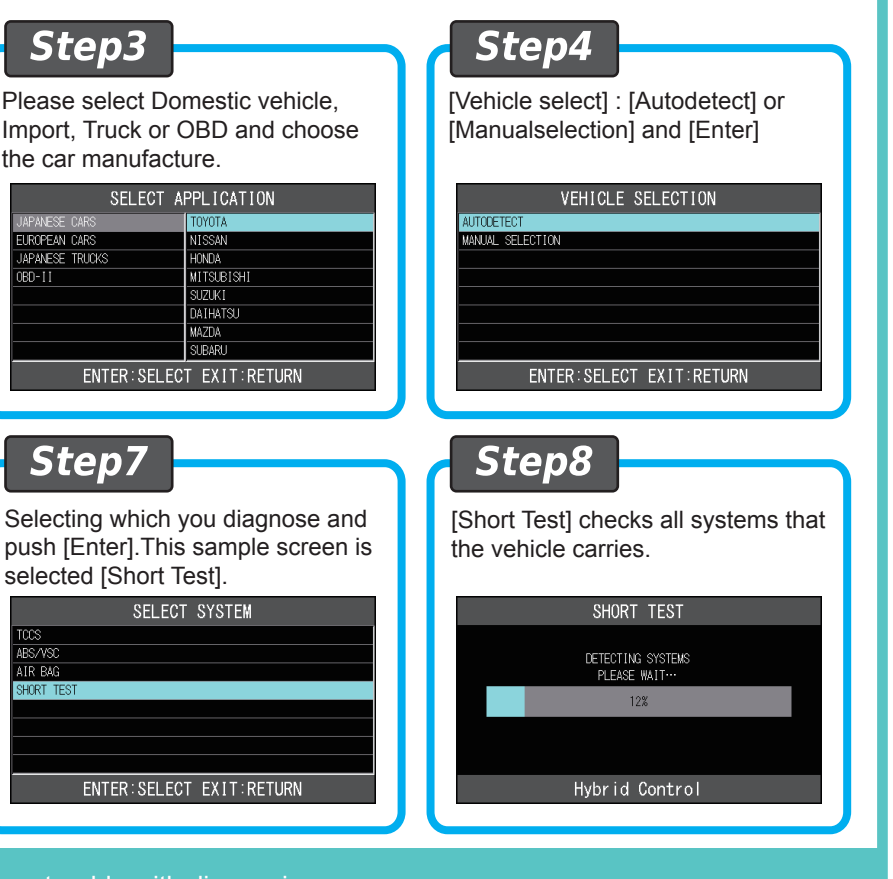

### **How to diagnosis**

**If the result of diagnosing the vehicle, and the vehicle runs, some DTC when the vehicle's ignitude vehicle of the vehicle of vehicle vehicle vehicle vehicle vehicle vehicle vehicle vehicle vehicle vehicle vehicle are veh your steps are the following.**

### **Please diagnose the vehicle with ignition key ON state.**

[Print] and press [Enter] to print your result of diagnosing. Please turn on TPM-R exclusive use printer before pressing [Enter] key.

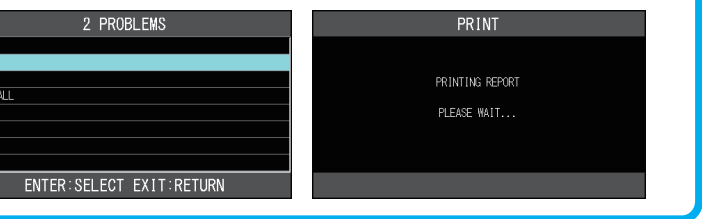

[Vehicle select]: [Brand] [Vehicle name] [Vehicle type] [Engine type] [Option]

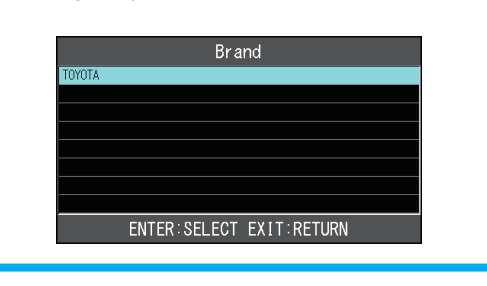

Step6 [Main menu] displays. Please choose your demanding item and [Enter]. **TOYOTA MAIN MENLI** 

TPM-R MAIN MENU

 $\overline{\mathbf{Q}}$ 

ENTER: SELECT EXIT: RETURN

id

# **Diagnosing result: Display, Print, Save & Erase**

ENTER: SELECT EXIT: RETUR

### **Please erase DTC when the vehicle's ignition key ON.**

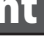

#### Review

Step5

Review shows whether there are any DTC's or not. Please select ECU and push [Enter] so you may check individual ECU and DTC.

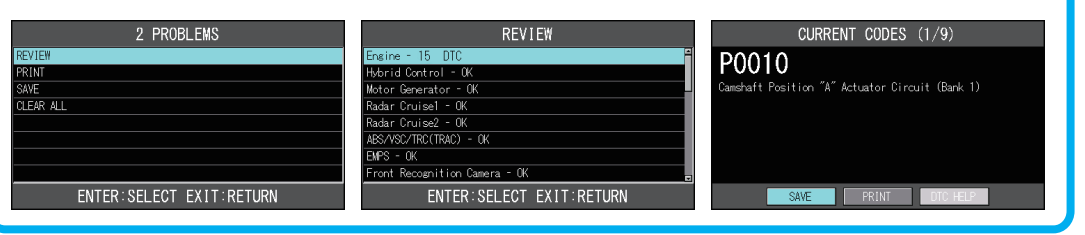

#### Data save **Clear All**

[Save] and press [Enter] can save your selecting data. You may find saving data file on [Reports] folder in SD card. Due to memory size of the files, it may not be able to save the data so please send the data to your PC every time.

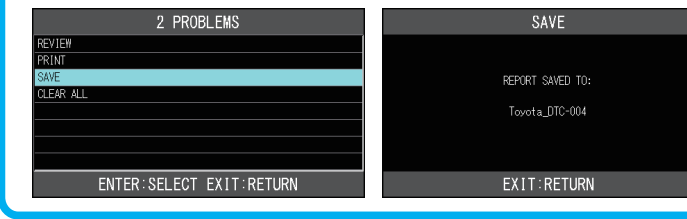

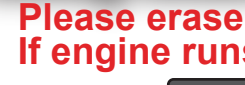

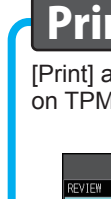

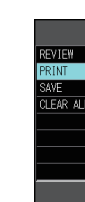

[Clear All] and press [Enter] to erase all trouble codes. TPM-R will erase all ECU code. When it is done, you see all ECU have been erased by looking the screen. When the trouble is there, existing, the code will not be able to erase without fixing. Please try to erase the code after repair the trouble.

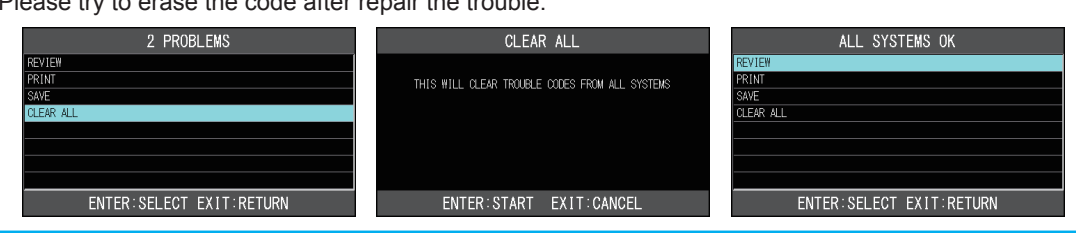